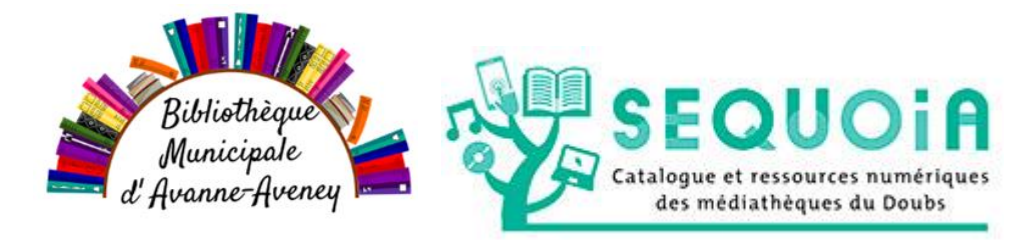

# **Vous pouvez désormais avoir accès au fonds de votre bibliothèque d'Avanne-Aveney**

Attention le catalogue n'est qu'**un support d'aide** dans vos choix de documents avant de passer commande.

Il **n'est pas possible** de réserver en ligne directement sur sequoia, votre liste doit être envoyée par mail à votre bibliothèque de référence.

## **Il n'est pas nécessaire de créer un compte pour la consultation.**

# **Comment accéder à notre catalogue en ligne ?**

### **Connectez-vous à [http://sequoia.doubs.fr](http://sequoia.doubs.fr/)**

Vous arrivez sur la page d'accueil.

Pour avoir accès aux seules livres de la bibliothèque d'Avanne-Aveney suivez le mode opératoire ciaprès.

Placez votre curseur sur la loupe est cliquer 2X**SEQUOIA** Que recherchez-vous **O** CONNEXION Catalogue et ressources nu **Présentation SEQUOIA** Vos médiathèques Média-Doo Aide **Espace pro** Les actualités **Agenda** + D'ÉVÉNEMENTS , Auguste August<br>Journée spéciale HALLOWEEN **Bienvenue sur Seauoia** aume-us-bames<br>:**onte Famille**<br>:redi 09 décembre 2020 ........................<br>"matinée des petits lecteurs Les nouveautés **Coups de coeur** La carte des bibliothèques Les médiathèques Horaires d'ouverture, services,..

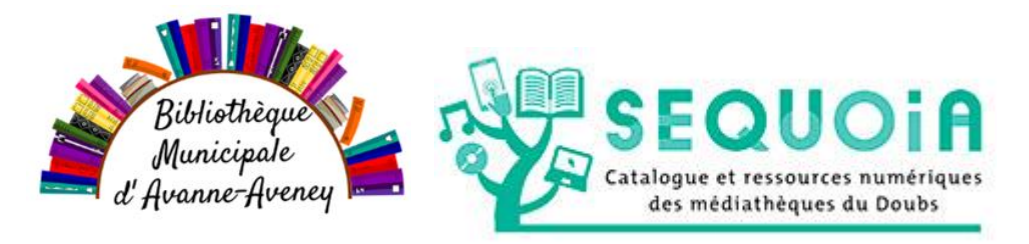

#### Vous arrivez sur cette page

Chemaudin et Vaux (222)

Dampierre-les-Bois (732)

細胞腫物

+ DE CRITÈRES

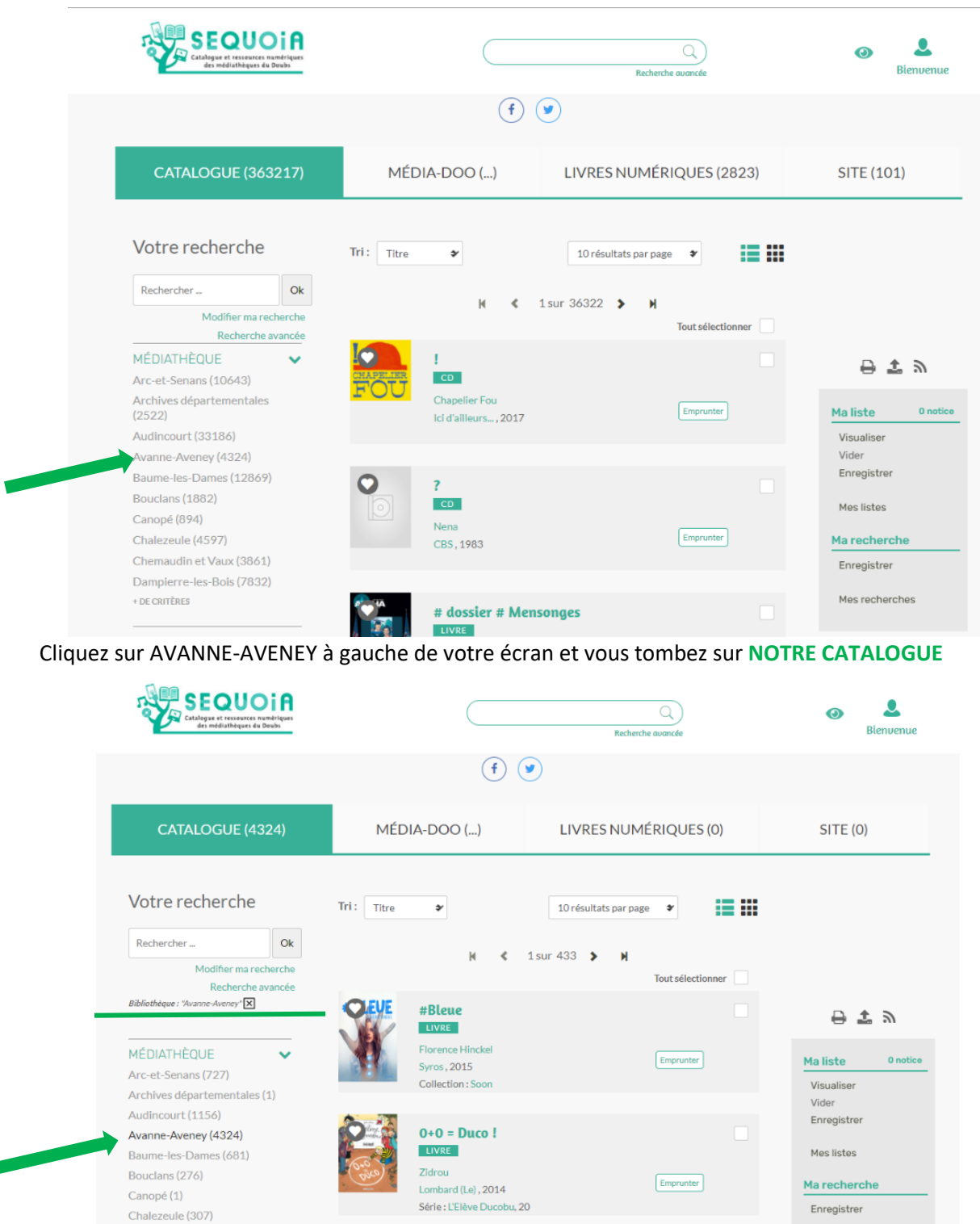

1, 2, 3 petits chats qui savaient compter

jusqu'à 3

Mes recherches

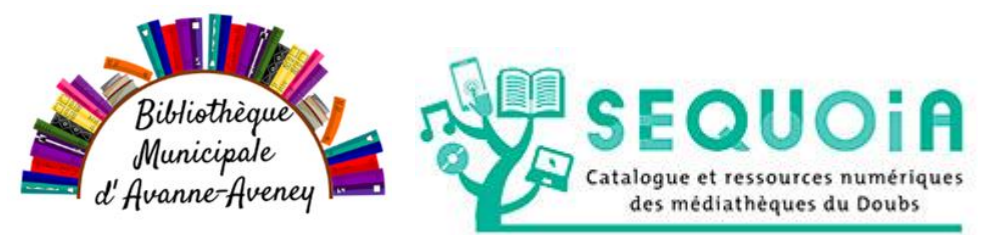

Ensuite taper dans la barre de recherche (flèche verte) le titre ou auteur qui vous intéresse (Exemple : BUSSI Michel) faites attention aux fautes

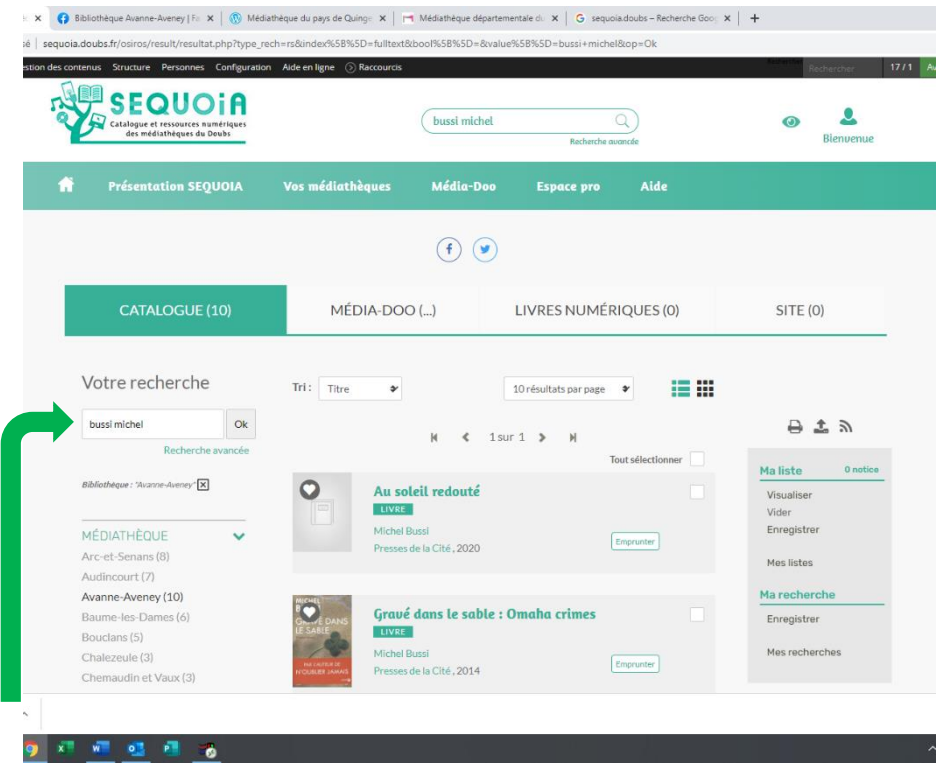

Vous pouvez filtrer votre visite dans nos rayons par critères : Public, type de documents, auteur, année…

Si un document vous intéresse et pour savoir s'il est disponible en ce moment, cliquez sur son titre et vous verrez apparaitre dans la liste notre commune et le statut du livre (disponible ou indisponible).

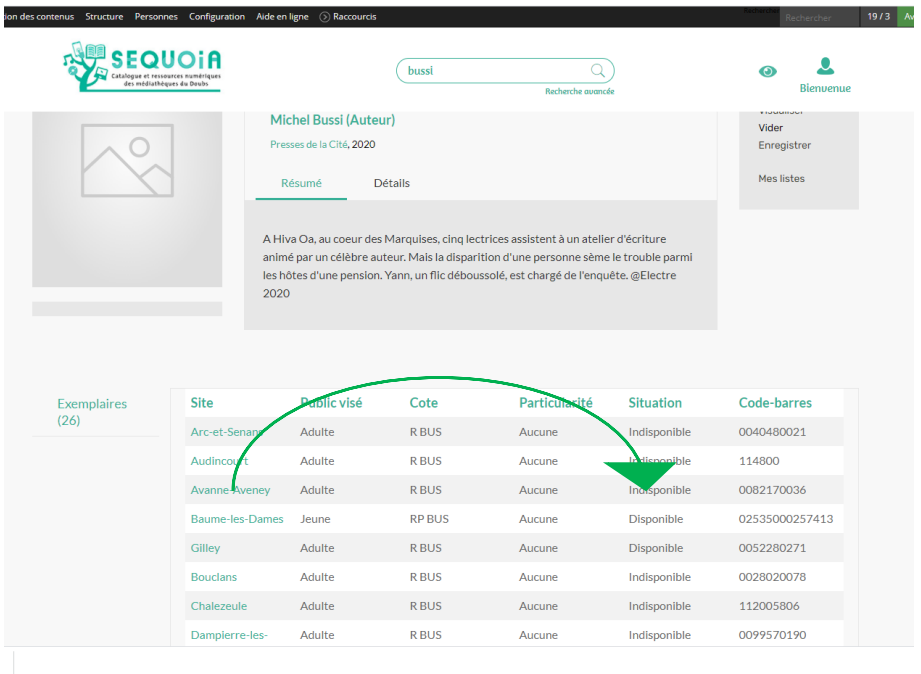

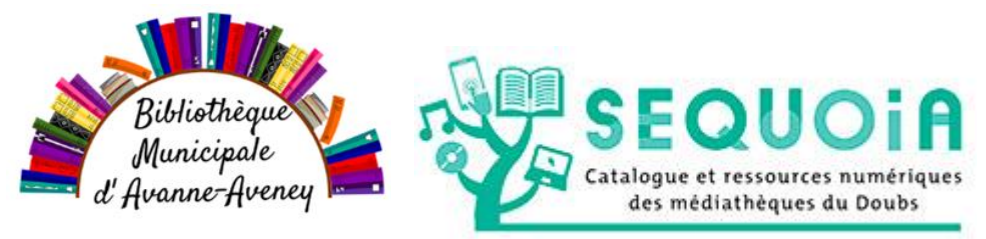

### **Il vous reste à noter les titres qui vous intéressent, ceux qui sont disponibles ou ceux que vous souhaitez réserver pour plus tard, et envoyer votre commande par mail à**

[Bibliotheque@avanne-aveney.com](mailto:Bibliotheque@avanne-aveney.com)

Nous restons à votre disposition pour tous renseignements.

L'équipe de la bibliothèque